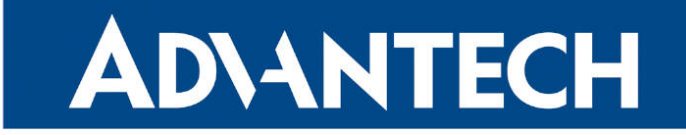

<span id="page-0-0"></span>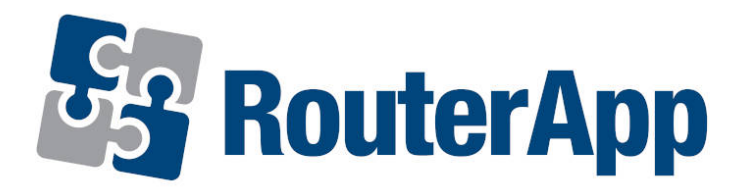

## Technical Report 069

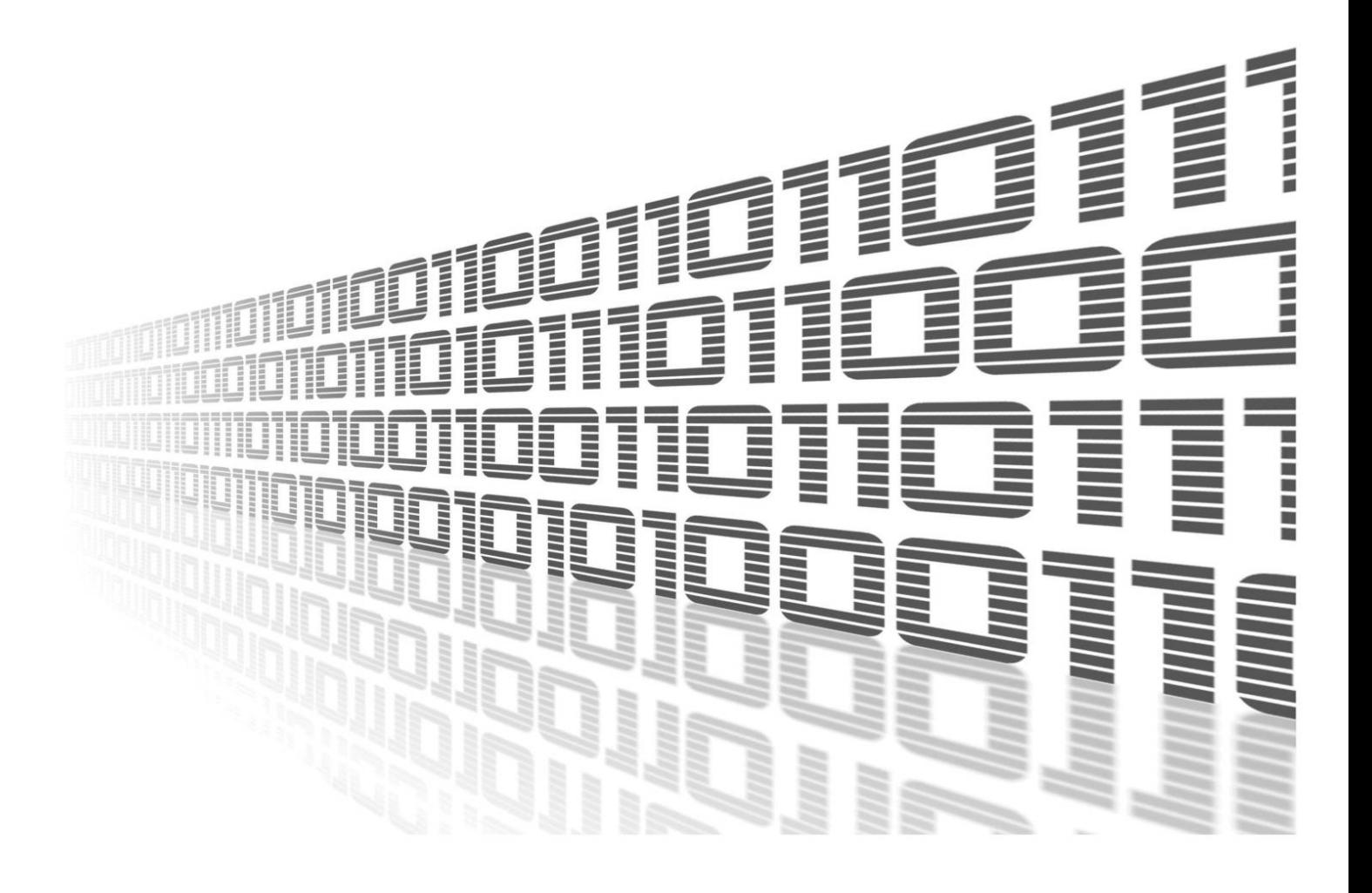

Advantech Czech s.r.o., Sokolska 71, 562 04 Usti nad Orlici, Czech Republic Document No. APP-0114-EN, revision from 1st November, 2023.

© 2023 Advantech Czech s.r.o. No part of this publication may be reproduced or transmitted in any form or by any means, electronic or mechanical, including photography, recording, or any information storage and retrieval system without written consent. Information in this manual is subject to change without notice, and it does not represent a commitment on the part of Advantech.

Advantech Czech s.r.o. shall not be liable for incidental or consequential damages resulting from the furnishing, performance, or use of this manual.

All brand names used in this manual are the registered trademarks of their respective owners. The use of trademarks or other designations in this publication is for reference purposes only and does not constitute an endorsement by the trademark holder.

### Used symbols

Danger – Information regarding user safety or potential damage to the router.  $\bigwedge$ 

Attention – Problems that can arise in specific situations.  $\blacksquare$ 

Information – Useful tips or information of special interest.  $\overline{u}$ 

Example – Example of function, command or script.

### **Contents**

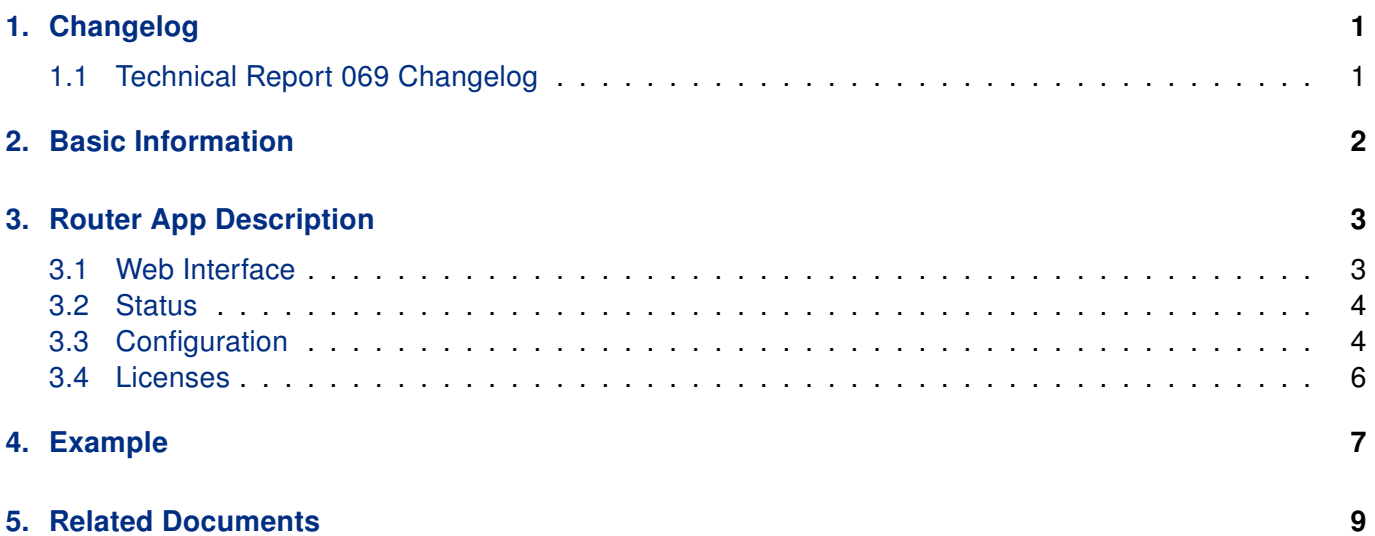

### List of Figures

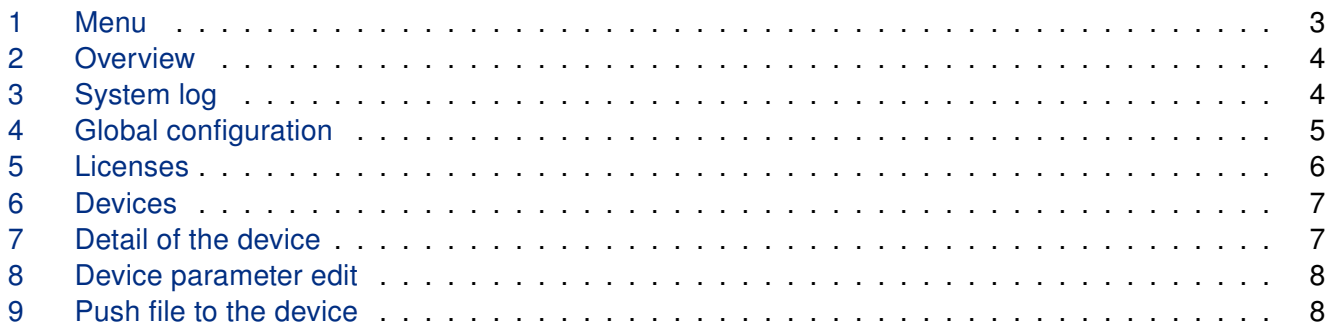

### List of Tables

# <span id="page-4-0"></span>1. Changelog

### <span id="page-4-1"></span>1.1 Technical Report 069 Changelog

#### v1.0.0 (2022-03-30)

• First release.

## <span id="page-5-0"></span>2. Basic Information

Technical Report 069 (TR-069) is a technical specification of the Broadband Forum that defines an application layer protocol for remote management and provisioning of customer-premises equipment (CPE) connected to an Internet Protocol (IP) network. TR-069 uses the CPE WAN Management Protocol (CWMP) which provides support functions for auto-configuration, software or firmware image management, software module management, status and performance managements, and diagnostics.

## <span id="page-6-0"></span>3. Router App Description

#### <span id="page-6-1"></span>3.1 Web Interface

After Router App installation, the module's GUI can be invoked by clicking the router app name on the Router Apps page of router's web interface.

<span id="page-6-2"></span>Left part of this GUI contains menu with Status menu section, Configuration menu section and Information menu section. Customization menu section contains only the Return item, which switches back from the module's web page to the router's web configuration pages. The main menu of router app GUI is shown on Figure below.

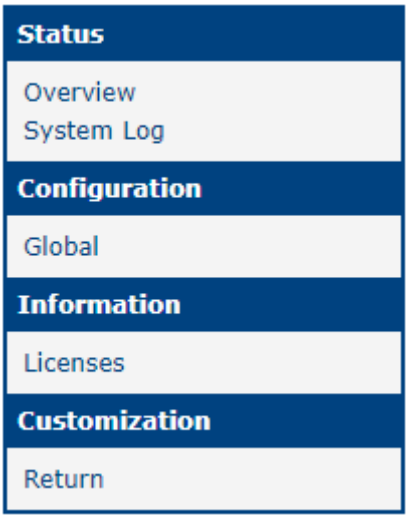

Figure 1: Menu

#### <span id="page-7-0"></span>3.2 Status

<span id="page-7-1"></span>Status menu section contains Overview item where we can find detailed data about TR-069 service and received parameters.

| <b>Status Overview</b>                                                                                                    |
|----------------------------------------------------------------------------------------------------|
| Services                                                                                                    |
| TR-069 service : running                                                                                                    |
| { "parameter": "Device.DeviceInfo.SpecVersion", "value": "1.0" }<br>{ "parameter": "Device.DeviceInfo.ProvisioningCode", "value": "" }<br>{ "parameter": "Device.DeviceInfo.Manufacturer", "value": "Advantech" }<br>{ "parameter": "Device.DeviceInfo.ManufacturerOUI", "value": "74FE48" }<br>{ "parameter": "Device.DeviceInfo.ProductClass", "value": "ICR-323x" }<br>{ "parameter": "Device.DeviceInfo.SerialNumber", "value": "0007231" }<br>{ "parameter": "Device.DeviceInfo.HardwareVersion", "value": "NA" }<br>{ "parameter": "Device.DeviceInfo.SoftwareVersion", "value": " 6.3.6 (2022-04-26) BETA" }<br>{ "parameter": "Device.DeviceInfo.UpTime", "value": "5416", "type": "xsd:unsignedInt" }<br>{ "parameter": "Device.DeviceInfo.DeviceLog", "value": "nf nat64: nat64 prefix=64:ff9b::\/96" }<br>{ "parameter": "Device.DeviceInfo.MemoryStatus.Total", "value": "509428" }<br>{ "parameter": "Device.DeviceInfo.MemoryStatus.Free", "value": "462008" }<br>{ "parameter": "Device.ManagementServer.URL", "value": "http:\/\/192.168.7.22:7547\/" }<br>{ "parameter": "Device.ManagementServer.Username", "value": "easycwmp" }<br>{ "parameter": "Device.ManagementServer.Password", "value": "" }<br>{ "parameter": "Device.ManagementServer.PeriodicInformEnable", "value": "1", "type": "xsd:boolean" }<br>{ "parameter": "Device.ManagementServer.PeriodicInformInterval", "value": "300", "type": "xsd:unsignedInt" }<br>{ "parameter": "Device.ManagementServer.PeriodicInformTime", "value": "1970-01-01T23:04:37.128Z", "type": "xsd:dateTime" } |
| { "parameter": "Device.ManagementServer.ConnectionRequestURL", "value": "http:\/\/192.168.7.231:7547\/" }<br>{ "parameter": "Device.ManagementServer.ConnectionRequestUsername", "value": "74FE48-ICR%2D323x-0007231" }                                                                                                    |
| { "parameter": "Device.ManagementServer.ConnectionRequestPassword", "value": "" }<br>{ "parameter": "Device.ManagementServer.ParameterKey", "value": "" }                                                                                                    |

Figure 2: Overview

<span id="page-7-2"></span>While System log contains log messages.

| 2022-04-28 10:16:40 easycwmpd: external script exit                                                |  |
|----------------------------------------------------------------------------------------------------|--|
| 2022-04-28 10:16:40 easycwmpd: end session success                                                 |  |
| 2022-04-28 10:18:18 easycwmpd: add event '2 PERIODIC'                                              |  |
| 2022-04-28 10:18:18 easycwmpd: start session                                                       |  |
| 2022-04-28 10:18:18 easycwmpd: +++ HTTP CLIENT CONFIGURATION +++                                   |  |
| 2022-04-28 10:18:18 easycwmpd: url: http://192.168.7.22:7547/                                      |  |
| 2022-04-28 10:18:18 easycwmpd: ssl verify: SSL certificate validation disabled.                    |  |
| 2022-04-28 10:18:18 easycwmpd: --- HTTP CLIENT CONFIGURATION ---                                   |  |
| 2022-04-28 10:18:18 easycwmpd: configured acs url http://192.168.7.22:7547/                        |  |
| 2022-04-28 10:18:18 easycwmpd: external script init                                                |  |
| 2022-04-28 10:18:18 easycwmpd: external: execute inform parameter                                  |  |
| 2022-04-28 10:18:18 easycwmpd: send Inform                                                         |  |
| 2022-04-28 10:18:18 easycwmpd: +++ SEND HTTP REOUEST +++ ?xml version="1.0" encoding="UTF-8" stand |  |
| 2022-04-28 10:18:18 easycwmpd: --- SEND HTTP REQUEST ---                                           |  |
| 2022-04-28 10:18:18 easycwmpd: +++ RECEIVED HTTP RESPONSE +++ ?xml version="1.0" encoding="UTF-8"  |  |
| 2022-04-28 10:18:18 easycwmpd: --- RECEIVED HTTP RESPONSE ---                                      |  |
| 2022-04-28 10:18:18 easycwmpd: receive InformResponse from the ACS                                 |  |
| 2022-04-28 10:18:18 easycwmpd: send empty message to the ACS                                       |  |
| 2022-04-28 10:18:18 easycwmpd: +++ SEND EMPTY HTTP REOUEST +++                                     |  |
| 2022-04-28 10:18:18 easycwmpd: +++ RECEIVED EMPTY HTTP RESPONSE +++                                |  |
| 2022-04-28 10:18:18 easycwmpd: receive empty message from the ACS                                  |  |
| 2022-04-28 10:18:18 easycwmpd: external: execute apply service                                     |  |
| 2022-04-28 10:18:18 easycwmpd: external script exit                                                |  |
| 2022-04-28 10:18:18 easycwmpd: end session success                                                 |  |
| 2022-04-28 10:19:43 https: user 'root' logged in from 10.40.30.102                                 |  |
|                                                                                                    |  |
| Save Log   Save Report                                                                             |  |

Figure 3: System log

#### <span id="page-8-0"></span>3.3 Configuration

<span id="page-8-1"></span>Global configuration is place where the configuration string should be. Most important lines are *option* url, option username and option password in the config acs part.

```
Global Configuration
C Enable TR-069 (CPE WAN Management Protocol) service
Configuration:
# easycwmp uci configuration
config local
  option enable '1'
  option interface eth1
  option port 7547
  option ubus_socket /xar/run/ubus.sock
  option date_format %EI%I%z
  option username gasycwmp
  option password easycwmp
                            \mathbf{u} .
  option provisioning code
  option authentication 'Digest'
  #Logging levels: Critic=0, Warning=1, Notice=2, Info=3,
Debug=4
  option logging level '4'
config ass
  option url http://192.168.7.22:7547/
  option username easycwmp
  option password easycwmp
  option parameter key "
  option periodic enable '1'
  option periodic_interval '100'
  option periodic time '0001-01-01T00:00:00Z'
 Apply
```
Figure 4: Global configuration

#### <span id="page-9-0"></span>3.4 Licenses

<span id="page-9-1"></span>Summarizes Open-Source Software (OSS) licenses used by this module.

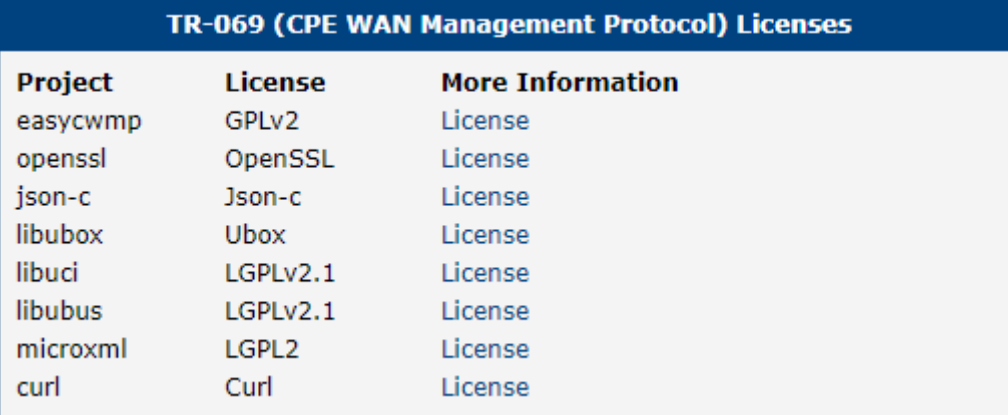

Figure 5: Licenses

## <span id="page-10-0"></span>4. Example

<span id="page-10-1"></span>In this example is *geniacs*<sup>[1](#page-0-0)</sup> solution used as auto configuration server (acs). There are 3 routers managed with ACS.

|               | <b><i>M</i></b> genieacs |                          |                 |                                      |                 |                                |             |      |
|---------------|--------------------------|--------------------------|-----------------|--------------------------------------|-----------------|--------------------------------|-------------|------|
|               |                          | v1.2.8+20211027200938    | <b>Overview</b> | <b>Devices</b>                       | <b>Faults</b>   | <b>Admin</b>                   |             |      |
|               | <b>Listing devices</b>   |                          |                 |                                      |                 |                                |             |      |
| <b>Filter</b> |                          |                          |                 |                                      |                 |                                |             |      |
|               |                          |                          |                 |                                      |                 |                                |             |      |
|               |                          |                          |                 |                                      |                 |                                |             |      |
|               | Serial number $=$        | <b>Product class</b> $=$ |                 | Software version $=$ $IP =$ SSID $=$ | Last inform $=$ |                                | <b>Tags</b> |      |
| □             | ACZ1100002281167         | $ICR-253x$               |                 |                                      |                 | 26, 4, 2022 10:27:56 ○ Others  |             | Show |
| u             | 0007231                  | $ICR-323x$               |                 |                                      |                 | 28.4.2022 7:21:07 ● Online now |             | Show |
| п             | N/A                      | $ICR-445x$               |                 |                                      |                 | 26, 4, 2022 10:30:31 ◯ Others  |             | Show |
|               | 3/3 More<br>Download     |                          |                 |                                      |                 |                                |             |      |

Figure 6: Devices

<span id="page-10-2"></span>We can display the detail of each added device

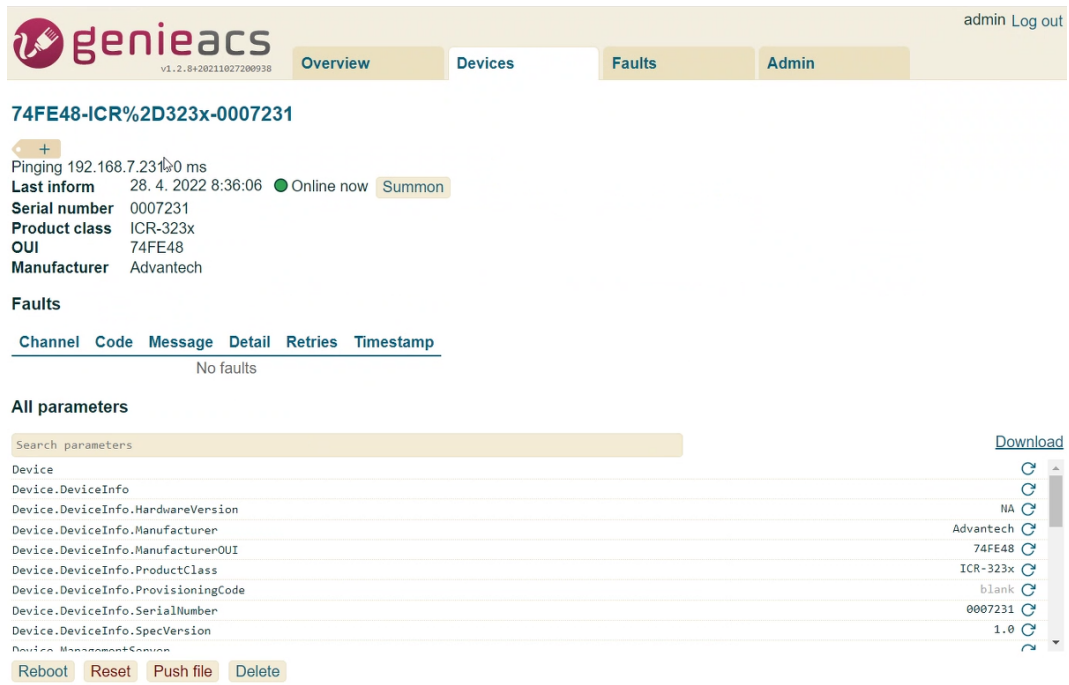

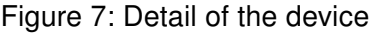

1 <https://genieacs.com/>

<span id="page-11-0"></span>In this detail it is possible to edit parameter values

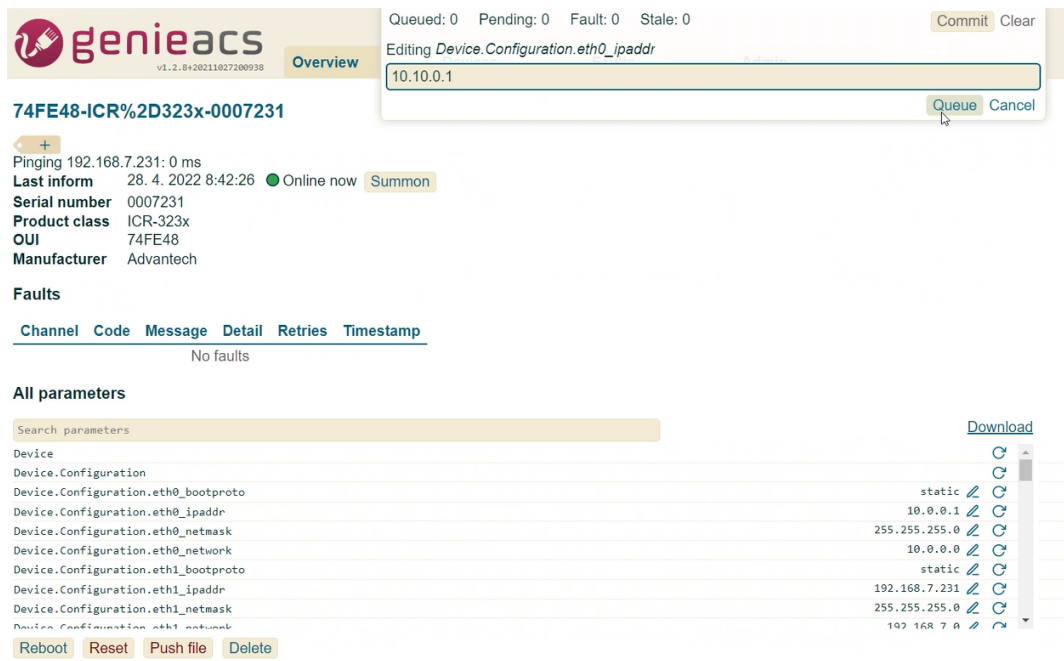

Figure 8: Device parameter edit

or even push files. Files, that can be pushed to router are only:

- Config files
- Router firmware

<span id="page-11-1"></span>to the router which could be useful for changing config files of even uploading new firmware.

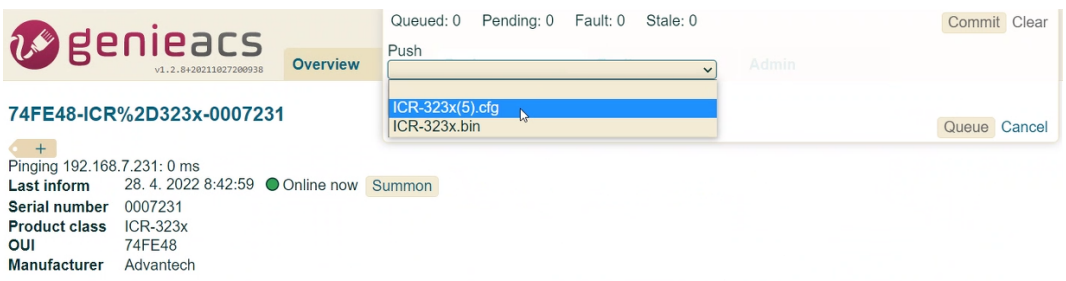

Figure 9: Push file to the device

## <span id="page-12-0"></span>5. Related Documents

You can obtain product-related documents on Engineering Portal at [icr.advantech.cz](https://icr.advantech.cz/) address.

To get your router's Quick Start Guide, User Manual, Configuration Manual, or Firmware go to the [Router](https://icr.advantech.cz/support/router-models) [Models](https://icr.advantech.cz/support/router-models) page, find the required model, and switch to the Manuals or Firmware tab, respectively.

The [Router Apps](https://icr.advantech.cz/products/software/user-modules) installation packages and manuals are available on the Router Apps page.

For the Development Documents, go to the [DevZone](https://icr.advantech.cz/devzone) page.